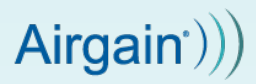

## **NimbeLink Cellular Modem Software Developer's Guide**

Airgain, Inc Updated: April 2023

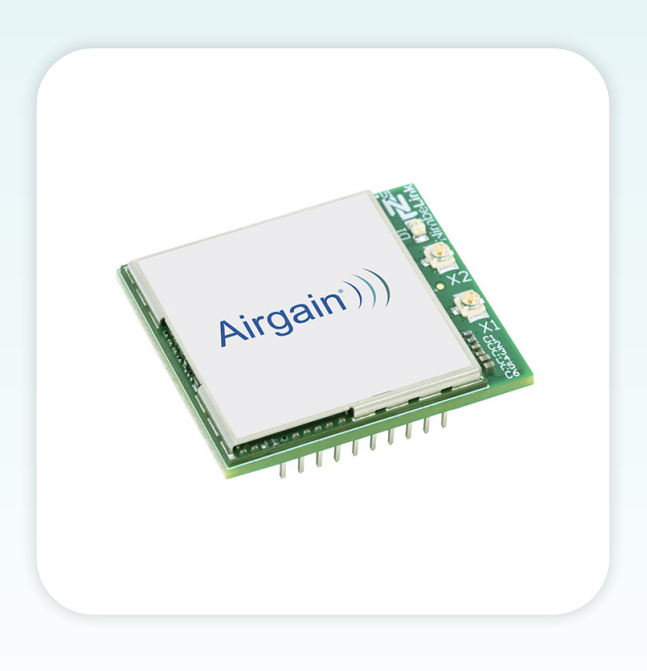

Airgain, Inc. 2023. All Rights Reserved.

Airgain, Inc provides this documentation in support of its products for the internal use of its current and prospective customers. The publication of this document does not create any other right or license in any party to use and content in or referred to in this document and any modification or redistribution of this document is not permitted.

While efforts are made to ensure accuracy, typographical and other errors may exist in this document. Airgain, Inc reserves the right to modify or discontinue its products and to modify this and any other product documentation at any time.

All Airgain, Inc products are sold subject to its published Terms and Conditions, subject to any separate terms agreed with its customers. No warranty of any type is extended by publication of this documentation, including, but not limited to, implied warranties or merchantability, fitness for a particular purpose and non-infringement.

Airgain, Inc. is a registered trademark, and NimbeLink is a registered trademark of Airgain, Inc. All trademarks, service marks and similar designations referenced in this document are the property of their respective owners.

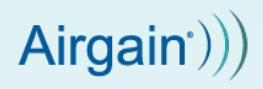

## **Table of Contents**

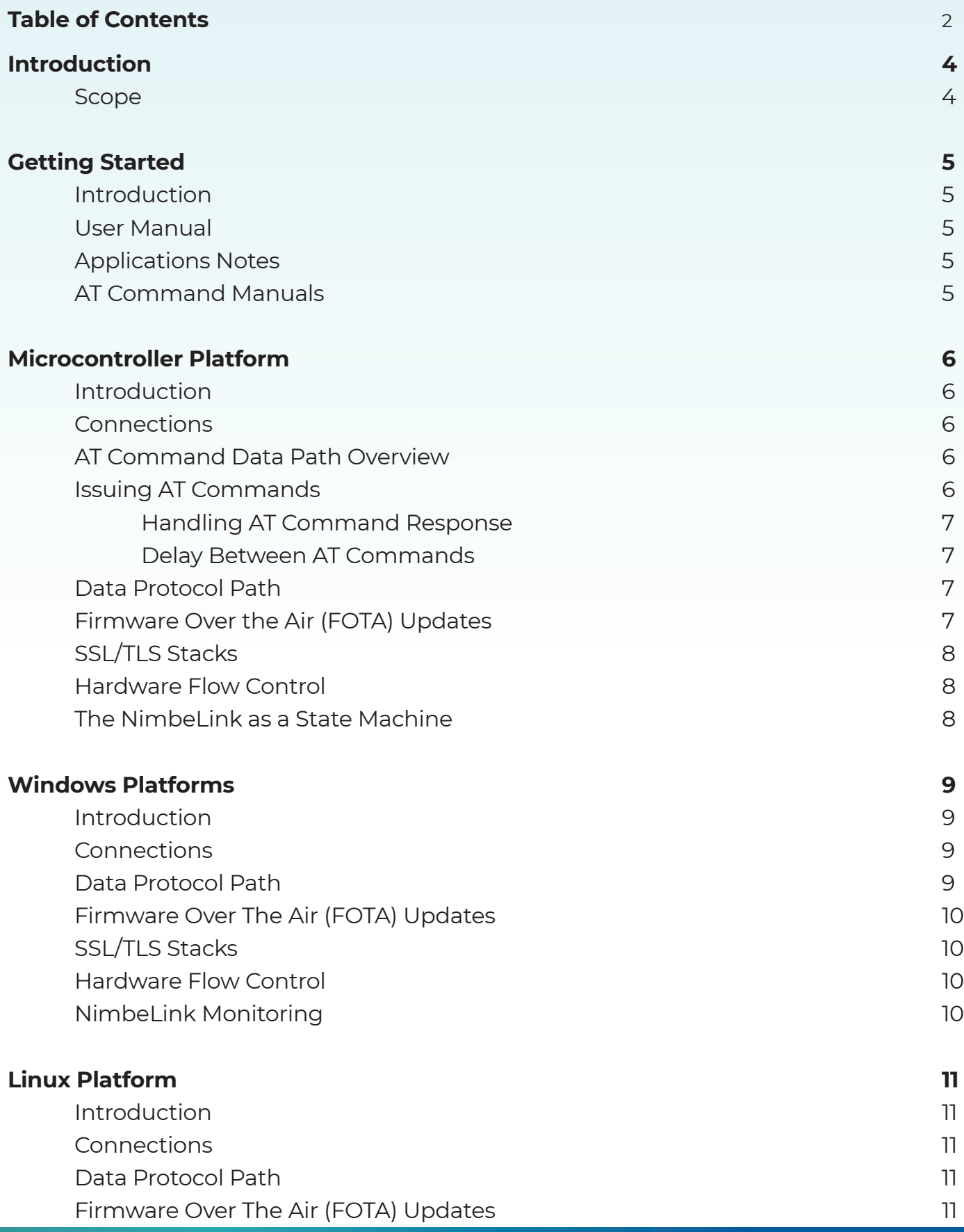

# $\textsf{Airgain}() \big)$

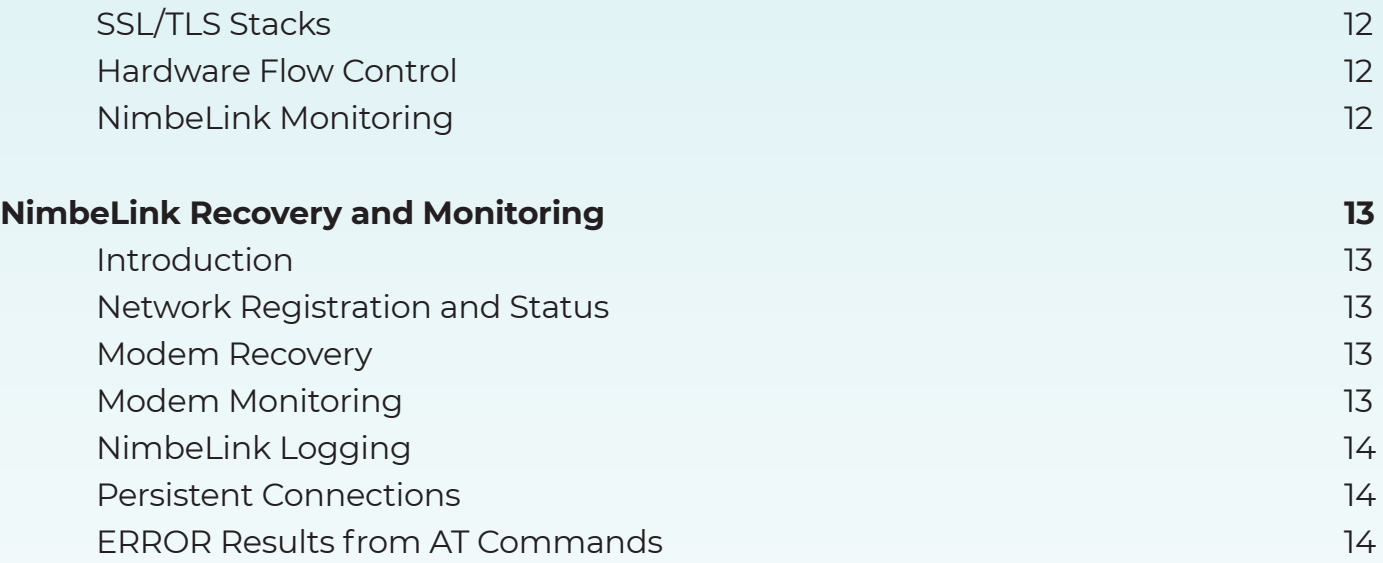

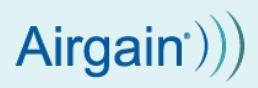

## **1. Introduction**

#### **1.1 Scope**

The aim of this document is to serve as a high-level overview of how you can integrate the NimbeLink cellular modem into your product and application. Specifically, this covers considerations that must be made when developing a device with cellular connectivity on different host controller platforms. Section 2 covers getting started with your NimbeLink, Section 3 NimbeLink usage with a microcontroller platform, Section 4 covers NimbeLink usage in a Windows environment, and Section 5 covers NimbeLink usage in a Linux environment. Finally, Section 6 covers general usage and monitoring principles to take into consideration when developing with the NimbeLink.

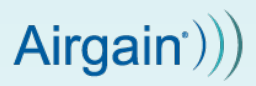

## **2. Getting Started**

## **2.1 Introduction**

This section provides a path for what to do when you first receive your NimbeLink modem.

## **2.2 User Manual**

Each NimbeLink has a User Manual linked in its product page. The User Manual is designed to get customers started with their NimbeLink for the first time. It also goes through making sure that your NimbeLink and SIM card (if applicable) is working and registered on the network.

Completing this document is required. Specific application notes are written with the assumption that this document has been read and the processes outlined completed.

## **2.3 Application Notes**

Once you have completed the User Manual to make sure that your NimbeLink is working properly, Airgain has written multiple Application Notes covering the functionality of the NimbeLink. This includes sending SMS messages, sending HTTP using the built-in TCP stack, and connecting the device to a computer to use as a data pipe.

These application notes outline a proof-of-concept and walkthrough for completing a specific function that the NimbeLink is capable of. These application notes do not cover every possible configuration option. For that, customers should consult the AT Command Manual.

## **2.4 AT Command Manuals**

Each NimbeLink has a specific AT Command Manual that should be referenced for descriptions of AT commands, examples, and capabilities. These manuals are usually provided by the module manufacturer, and are the most thorough resource for NimbeLink capabilities and functionality.

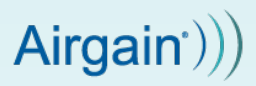

## **2. Microcontroller Platform**

#### **3.1 Introduction**

One great feature of the NimbeLink family of modems is the ability to connect to multiple host devices for use. This section covers using the NimbeLink with a microcontroller platform.

## **3.2 Connections**

All NimbeLink modems have a UART path for AT communications, which is the connection path most commonly used for use on a microcontroller platform. Most NimbeLinks also have a USB communications path which can be used by your application as well.

On a microcontroller, you have two options for data communications: direct AT commands using socket dials, or running a data protocol in an RTOS environment.

## **3.3 AT Command Data Path Overview**

The communication standard used for using and configuring the NimbeLink modem is the AT command standard. Many NimbeLinks include standard commands from the Hayes AT command set and 3GPP standard AT command set. Additionally, many vendors implement their own proprietary AT commands for various functions.

When using a microcontroller, the primary network communication method is Socket Dials. Socket Dials allow data to be sent over TCP or UDP. This enables the use of higherlevel protocols such as HTTP or MQTT. Many NimbeLinks have built-in HTTP stacks that can be used. If your NimbeLink does not have a protocol that you need, you would need to implement an external stack for that protocol. This would be implemented, run, and managed on your microcontroller or in your RTOS environment. NimbeLink does not provide support for implementing external protocol stacks.

Some NimbeLinks have FTP clients as well, enabling FTP downloads.

Please see your NimbeLink's AT command manual and application notes for more information on available protocols and functionality using AT commands.

## **3.4 Issuing AT Commands**

When issuing AT commands, there are two important rules to adhere to:

- 1. You must handle the response of an AT command before moving on to the next AT command.
- 2. You must wait between 50-200 milliseconds (ms) between receiving the response of the last AT command and issuing the next AT command.

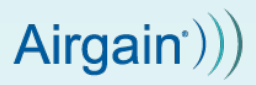

## **3.4.1 Issuing AT Commands**

Your application must handle the response to one AT command before moving on to the next AT command. This ensures that you are not issuing AT command too quickly, and also helps your host processor keep in sync with the NimbeLink. This also alerts the host processor to an error response, which needs to be handled.

Not handling the response can cause AT commands to be issued too quickly, an ERROR response to be missed and not handled, and can get your host processor out of sync, issuing the wrong AT commands.

For more information on handling errors, please see Section 5: NimbeLink Monitoring and Recovery.

## **3.4.2 Delay Between AT Commands**

Your application must insert a delay between AT commands to let the NimbeLink process the previous command successfully. This wait time is measured starting at the time you receive the full response to the previous AT command and ending when you send the next AT command. This time is not measured between the times between issuing two AT commands.

Certain manufacturers recommend specific wait times, and those times can be found in their respective AT command manuals. If no specific time is mentioned, Airgain recommends 150-200 ms as a wait time.

#### **3.5 Data Protocol Path**

Just as you can run a PPP stack on a desktop operating system, you can implement the same protocol into your RTOS environment to send data. PPP is the most commonly used protocol to implement in an RTOS if not using socket dials.

NimbeLink does not provide support for implementing external protocol stacks into RTOS environments. We do, however, have application notes for getting PPP running on a Linux platform located on each NimbeLink's webpage. Additionally, NimbeLink maintains working PPP scripts on a GitHub page:

https://github.com/NimbeLink/NimbeLink-ppp-scripts

Though designed for Linux, these application notes and PPP scripts can serve as a foundation for integrating PPP into your RTOS environment.

## **3.6 Firmware Over The Air (FOTA) Updates**

Airgain recommends, and cellular carriers require, having a process in place to update both the firmware on your microcontroller and the firmware on your NimbeLink modem using FOTA updates. For some carriers, FOTA update for the NimbeLink modem is required to maintain carrier certifications. Having FOTA update capability for your microcontroller as well allows you to remotely fix bugs and add new features.

Please see your NimbeLink's page for the FOTA update procedure for your NimbeLink modem.

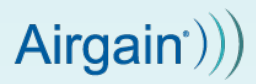

## **3.7 SSL/TSL Stacks**

As security becomes more and more important in end-device applications, customers are encouraged to use secure data connection methods. Some NimbeLinks have built in SSL/ TLS stacks, and some do not.

For the modems that have the SSL/TLS stack built-in, please see the associated Application note and AT command manual for more information about supported versions.

If your modem does not have a built-in SSL/TLS stack, or if your application requires a version of TLS that is not supported by your NimbeLink, you will need to use a stack on your host processor. Examples of this are mbed TLS and wolfSSL.

NimbeLink does not provide support for implementing external SSL/TLS stacks.

#### **3.8 Hardware Flow Control**

Airgain recommends implementing hardware flow control into your microcontroller application, particularly if you are sending large amounts of data, are sending data very quickly, or both. The NimbeLink is data circuit-terminating equipment (DCE), and needs to be connected as follows:

- CTS on the NimbeLink connected to CTS on the host processor
- RTS on the NimbeLink connected to RTS on the host processor

NimbeLink recommends verifying that flow control is functioning as part if the design if using UART as the primary communication method.

#### **3.9 The NimbeLink as a State Machine**

It can be helpful to interact with and treat the NimbeLink as a state machine. Your host processor must know what state the NimbeLink is in, and take action if it is in an unknown state.

For example, if you cannot open a socket, step back and verify that your PDP context is open and you have an IP address. If you don't have an IP address, verify that your APN is correct. If your APN is correct, verify you are registered on the network and have good signal.

For more considerations, please see Section 6: NimbeLink Monitoring and Recovery.

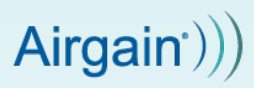

## **4. Windows Platforms**

#### **4.1 Introduction**

The NimbeLink can also be used with embedded and desktop-versions of Windows.

This section covers options for customers looking to use the NimbeLink modem with Windows.

## **4.2 Connections**

When using the NimbeLink in Windows, customers will most often use a data path like PPP, NCM, or MBIM to setup a network interface on their Windows device. It is still possible, however, to use the NimbeLink using a direct AT communications path, as well.

For more information about options using AT commands, please see Sections 3.3 and 3.4.

## **4.3 Data Protocol Path**

Depending on the NimbeLink that you are using, you may have multiple data paths available to you. PPP is available on Windows by setting up a dial-up modem connection. For NimbeLinks that support PPP, you can use the UART or USB communications path.

Additionally, your NimbeLink may have a USB data path available as well. The Windows operating system requires a USB driver be installed before the NimbeLink modem can be recognized by the OS. Each NimbeLink modem has a different USB driver and the download files are provided in the documentation section for each specific modem.

Some NimbeLinks have native interfaces like NDIS or MBIM available, while others require some setup and management in order to implement.

Finally, different versions of Windows can mean that different data paths on the same NimbeLink are available. For example, MBIM might be supported in Windows 8 and 10, but not Windows 7.

Using a data path such as PPP or MBIM where Windows handles the device like any other network connection means you can take advantage of the built-in protocol stacks in your device. Additionally, it may be easier to install external stacks (like MQTT) into Windows via a standard software installation procedure compared to trying to integrate it into an RTOS.

NimbeLink does not have any application notes specifically for setting up PPP on Windows. We do, however, have application notes for getting PPP running on a Linux platform located on each NimbeLink's webpage. Additionally, NimbeLink maintains working PPP scripts on a GitHub page:

https://github.com/NimbeLink/NimbeLink-ppp-scripts

Though designed for Linux, these application notes and PPP scripts can serve as a foundation for integrating PPP into your Windows environment.

For Windows communications options, please see your NimbeLink's page and AT command manual.

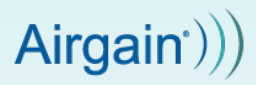

## **4.4 Firmware Over The Air (FOTA) Updates**

For more information on FOTA and when it is required, please see Section 3.5.

In addition to FOTA using AT commands, Windows allows you to implement your own FOTA update process using the normal Windows update utilities provided by Microsoft. For example, you can download the update file and use the command line tool to update your NimbeLink. This could be automated within your Windows device. See the Firmware update application notes specific for your selected NimbeLink modem for more details.

## **4.5 SSL/TLS Stacks**

One advantage of using the NimbeLink as a network interface is the ability to use the builtin security stacks in Windows. This saves development time integrating external stacks.

#### **4.6 Hardware Flow Control**

If you plan on using the NimbeLink's UART communications path with your Windows device, NimbeLink recommends implementing hardware flow control. For more information on flow control, please see Section 3.8.

If you are using the USB data path, you do not need to setup hardware flow control as it is included in the USB standard.

#### **4.7 NimbeLink Monitoring**

Any sort of connection and network monitoring will need to be built in to your end device to maintain a reliable connection. Please see Section 6 for considerations for monitoring the Nimbel ink.

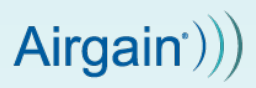

## **5. Linux Platform**

## **5.1 Introduction**

The most commonly-used and well-supported full operating system for NimbeLink modem is Linux, both in embedded and desktop flavors. This section covers using the NimbeLink in a Linux environment. The most commonly-used and well-supported full operating system for NimbeLink modem is Linux, both in embedded and desktop flavors. This section covers using the NimbeLink in a Linux environment.

## **5.2 Connections**

Due to the ability to create custom Linux distributions, and the widespread availability of pre-built distributions, many customer use the UART data path, USB data paths, or both with Linux.

Most NimbeLinks can use PPP, and many have USB data paths available as well.

For more information on the data paths available to you, please see your NimbeLink's webpage.

Finally, you can use AT commands to control the NimbeLink. For more information about options using AT commands, please see Sections 3.3 and 3.4.

## **5.3 Data Protocol Path**

You may have multiple data paths available to you depending on your NimbeLink. PPP is available on Linux, and most NimbeLink supporting PPP can use either UART or USB.

Additionally, your NimbeLink may have a USB data path available as well. Some NimbeLinks have native interfaces like CDCECM available, while others require some setup and management in order to implement.

Using a data path such as PPP or a USB data path allows Linux to handle the device like any other network connection. This means you can take advantage of the built-in protocol stacks in your device. Additionally, it may be easier to install external stacks (like MQTT) into Linux via a standard software installation procedure compared to trying to integrate it into an RTOS.

NimbeLink has written guides for most NimbeLinks for using PPP on Linux.

Additionally, we host example PPP scripts as a starting point for your application: https://github.com/NimbeLink/NimbeLink-ppp-scripts

Additionally, we have written guides using the USB data path for most NimbeLinks as well.

For Linux data paths, please see your NimbeLink's AT command manual and application notes.

## **5.4 Firmware Over The Air (FOTA) Updates**

For more information on FOTA and when it is required, please see Section 3.5.

In addition to FOTA using AT commands, Linux allows you to implement your own FOTA update process using the Linux update utilities the NimbeLink provides. For

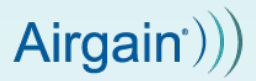

example, you can download the update file and use the command line tool to update your NimbeLink. This could be automated within your Linux device.

#### **5.5 SSL/TLS Stacks**

One advantage of using the NimbeLink as a network interface is the ability to use the builtin security stacks in Linux. This saves development time integrating external stacks.

#### **5.6 Hardware Flow Control**

If you plan on using the NimbeLink's UART communications path with your Linux device, NimbeLink recommends implementing hardware flow control. For more information on flow control, please see Section 3.8.

If you are using the USB data path, you do not need to setup hardware flow control as it is included in the USB standard.

#### **5.7 NimbeLink Monitoring**

Any sort of connection and network monitoring will need to be built in to your end device to maintain a reliable connection. Please see Section 6 for considerations for monitoring the Nimbel ink.

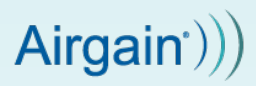

## **6. NimbeLink Recovery and Monitoring**

#### **6.1 Introduction**

When designing a robust and reliable system using a cellular modem, regardless of the host processor being used, additional software on the host processor must be written for modem management. This section covers some characteristics of the management software to be taken into consideration. Not everything mentioned in this section will be required for each customer's application, but most of these ideas are needed for consistent performance.

## **6.2 Network Registration and Status**

The first thing to check and monitor is that the modem has cellular signal and a network connection. Regardless of how a customer plans to integrate the NimbeLink into their system, an application will need to be registered on the network and have cellular signal in order to function. If these basic characteristics are not met, the cellular modem will not function.

NimbeLink recommends that checking network status and cellular signal strength should be integrated into your recovery software.

#### **6.3 Modem Recovery**

There may be times where you need to recover the modem from an unknown state into a known state, depending on the state you are in. For example, if you are unable to open a socket, go back and check that the modem has an IP address. If it doesn't have an IP address, verify that the context is activated and that it is registered on the network.

You can also issue AT commands to do a hardware reset of the modem. Please see the respective AT command manual for more information on that command.

Finally, each NimbeLink has a reset pin. Usage of this reset pin is recommended as a last resort as it "ungracefully" removes the modem from the network, which can cause damage to the modem and could potential corrupt the flash contents of the NimbeLink. Please see the datasheet of your respective NimbeLink for using the reset pin.

#### **6.4 Modem Monitoring**

If you are using the NimbeLink as a data connection for a host operating system (for example, as a PPP or CDC-ECM connection for a Linux operating system), you will need to use a network manager to monitor the connection and take action if needed. This can be a watchdog timer that you create, or you can modify an existing software project for your needs. This manager will need to periodically check or watch the network connection, and take action if it goes down to bring it back up.

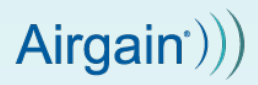

## **6.5 NimbeLink Logging**

NimbeLink recommends logging output from the NimbeLink to assist with debugging efforts and general monitoring. This can either mean a constant log of AT command outputs stored on the host processor or sent to a centralized logging system, or a set of AT commands that gets run to check basic functionality when things are not working as expected.

Please note that NimbeLink's support will be limited in assisting customers who have devices in the field that are no longer responding and are not sending in logs periodically. Additionally, it will be difficult for the designers of the application to perform debugging without proper logging and reporting.

#### **6.6 Persistent Connections**

If a persistent connection is required by your application, you must implement monitoring and "keep alive" software in order to make sure you have a persistent connection. Carriers will remove idle devices from their networks in order to prioritize active devices, so your host processor must check and re-establish the connection if this happens.

#### **6.7 ERROR Results from AT Commands**

There may be times when an AT command returns a response of ERROR. Your host processor must be able to handle these errors. NimbeLink recommends retrying the command a certain number of times, and stepping back to verify functionality if the ERROR persists.